# 2 Finish Windows setup

Dokončete instalaci systému Windows | Terminez l'installation de Windows Fejezze be a Windows beállítását

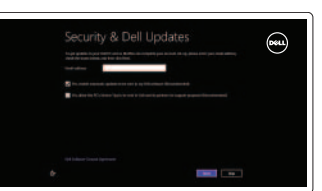

# 3 Explore resources

Prozkoumejte zdroje | Explorez les ressources Fedezze fel a forrásokat

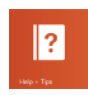

# Shortcut keys

Klávesové zkratky | Touches de fonction Billentyűkombinációk

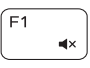

 $F2$ 

### Mute audio

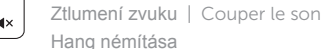

#### Decrease volume

Přehrávání/pozastavení | Lire/Pause Lejátszás/Szünet

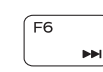

Í F9

Snížení hlasitosti | Diminuer le volume sonore Hangerő csökkentése

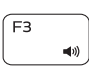

 $\overline{\phantom{a}}$ 

Increase volume

Zvýšení hlasitosti | Augmenter le volume sonore Hangerő növelése

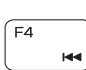

### Play previous track/chapter

Přehrání předchozí skladby/kapitoly Lire le morceau ou le chapitre précédent Az előző zeneszám/fejezet lejátszása

### Play/Pause

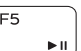

# Connect the power adapter and press the 1 power button

Připojte napájecí adaptér a stiskněte vypínač

Connecter l'adaptateur d'alimentation et appuyer sur le bouton Marche/Arrêt

Csatlakoztassa a tápadaptert és nyomja meg a bekapcsológombot

# $\triangle$  $\fbox{1.5cm} \begin{picture}(20,20) \put(0,0){\dashbox{0.5}(20,0){10}} \put(15,0){\dashbox{0.5}(20,0){10}} \put(15,0){\dashbox{0.5}(20,0){10}} \put(15,0){\dashbox{0.5}(20,0){10}} \put(15,0){\dashbox{0.5}(20,0){10}} \put(15,0){\dashbox{0.5}(20,0){10}} \put(15,0){\dashbox{0.5}(20,0){10}} \put(15,0){\dashbox{0.5}(20,0){10}} \put(15,0){\dash$ nnn<del>n</del>n 100000

#### Play next track/chapter

Přehrání následující skladby/kapitoly EE Lire le morceau ou le chapitre suivant Az következő zeneszám/fejezet lejátszása

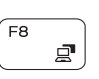

#### Switch to external display Přepnutí na externí displej | Basculer vers un moniteur externe Váltás külső kijelzőre

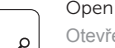

#### Open Search charm Otevření ovládacího tlačítka Hledat | Ouvrir l'icône Rechercher Keresés szimbólum megnyitása

#### Toggle keyboard backlight (optional)

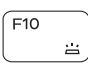

Přepnutí podsvícení klávesnice (volitelné)

Alterne le rétro-éclairage du clavier (en option) Billentyűzet háttérvilágításának váltása (opcionális)

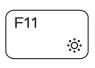

**Fn** 

#### Decrease brightness

Snížení jasu | Diminuer la luminosité

Fényerő csökkentése

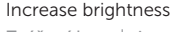

- Zvýšení jasu | Augmenter la luminosité
- Fényerő növelése

#### Turn off/on wireless

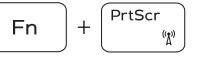

Esc)

Zapnutí/vypnutí bezdrátového připojení

- Activer/désactiver le sans fil
- Vezeték nélküli funkció ki- vagy bekapcsolása

#### Toggle Fn-key lock

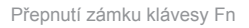

Verrouiller/Déverrouiller la touche Fn

Fn-gomb zár ki-/bekapcsolása

## NOTE: For more information, see *Specifications* at dell.com/support .

- **POZNÁMKA:** Další informace naleznete na stránce *Technické údaje* na webu **dell.com/support** .
- REMARQUE : Pour plus d'informations, consulter la section *Caractéristiques* sur dell.com/support .
- **MEGJEGYZÉS:** További információért, lásd a *Specifications* részt a **dell.com/support** oldalon.

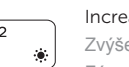

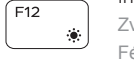

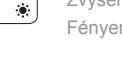

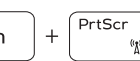

#### Help and Tips

Nápověda a tipy | Aide et astuces Súgó és tippek

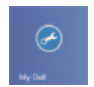

My Dell Můj Dell | Mon Dell Az én Dell számítógépem

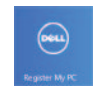

# Register your computer

Zaregistrujte počítač | Enregistrez votre ordinateur Regisztrálja a számítógépét

#### Enable security and updates

Povolte zabezpečení a aktualizace Activez la sécurité et les mises à jour Kapcsolja be a számítógép védelmét és a frissítéseket

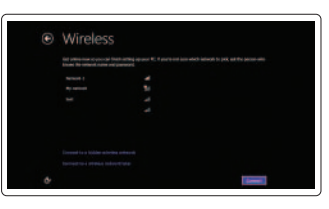

#### Sign in to your Microsoft account or create a local account Přihlaste se k účtu Microsoft nebo vytvořte místní účet Connectez-vous à votre compte Microsoft ou créez un compte local Jelentkezzen be a Microsoft fiókjába, vagy hozzon létre helyi fiókot

#### Connect to your network Připojte se k síti Connectez-vous à votre réseau Kapcsolódjon a hálózatához

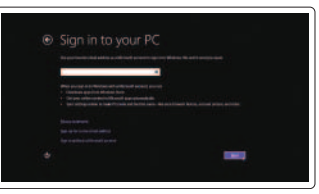

Stručná úvodní příručka Gyors üzembe helyezési útmutató

DELL

# Quick Start Guide

# Inspiron 15

5000 Series

#### Features

Funkce | Caractéristiques | Jellemzők

- 11. Left-click area 12. Right-click area
- 13. Headset port
- 14. USB 3.0 ports (2)
- 15. HDMI port
- 16. Network port
- 17. Power button
- 18. Regulatory label
- 19. Service Tag label

10. Hard-drive status light

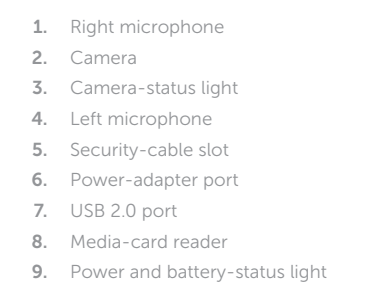

- 1. Microphone de droite
- 2. Caméra
- 3. Voyant d'état de la caméra
- 4. Microphone de gauche
- 5. Emplacement pour câble de sécurité 15. Port HDMI
- 6. Port de l'adaptateur secteur
- 7. Port USB 2.0
- 8. Lecteur de carte mémoire
- 9. Voyant d'état de l'alimentation
- 10. Voyant d'état au disque dur
- 1. Pravý mikrofon
- 2. Kamera
- 3. Indikátor stavu kamery
- 4. Levý mikrofon
- 5. Slot bezpečnostního kabelu
- 6. Port adaptéru napájení
- 7. Port USB 2.0
- 8. Čtečka paměťových karet
- 9. Indikátor napájení a stavu baterie
- 10. Kontrolka stavu pevného disku
- 11. Oblast levého kliknutí

- 11. Zone de clic gauche
- 
- 
- 
- 
- 
- 
- 18. Étiquette de conformité aux normes
- 19. Étiquette de numéro de série
- 12. Oblast pravého kliknutí
- 13. Port pro sluchátka
- 14. Porty USB 3.0 (2)
- 15. Port HDMI
- 16. Síťový port
- 17. Vypínač
- 18. Regulační štítek
- 19. Štítek Service Tag

- 
- 12. Zone de clic droit
- 13. Port pour casque
- 14. Ports USB 3.0 (2)
- 
- 16. Port réseau
- 17. Bouton d'alimentation
- 
- 
- 1. Jobb oldali mikrofon
- 2. Kamera
- 3. Kamera állapot jelzőfény
- 4. Bal oldali mikrofon
- 5. Biztonsági kábel foglalata
- 6. Tápadapter port
- 7. USB 2.0 port
- 8. Médiakártya-olvasó
- 9. Tápellátás és akkumulátor állapota jelzőfény
- 10. Merevlemez-meghajtó státuszjelző lámpa
- 11. Bal oldali kattintás terület
- 12. Jobb oldali kattintás terület
- 13. Fejhallgató port
- 14. USB 3.0 portok (2 db)
- 15. HDMI port
- 16. Hálózati port
- 17. Bekapcsológomb
- 18. Szabályozási címke
- 19. Szervizcédula címkéje

#### Product support and manuals

Podpora produktu a příručky Support produits et manuels Terméktámogatás és kézikönyvek

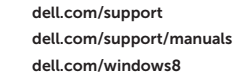

#### Contact Dell

Kontaktujte společnost Dell | Contacter Dell Kérjen segítséget a Dell szakembereitől

dell.com/contactdell

#### Regulatory and safety

Regulace a bezpečnost Réglementations et sécurité Szabályozások és biztonság

dell.com/regulatory\_compliance

#### Regulatory model

Směrnicový model | Modèle réglementaire Szabályozó modell

P39F

#### Regulatory type

Regulační typ | Type réglementaire Szabályozó típus

P39F002

#### Computer model

Model počítače | Modèle de l'ordinateur Számítógép modell

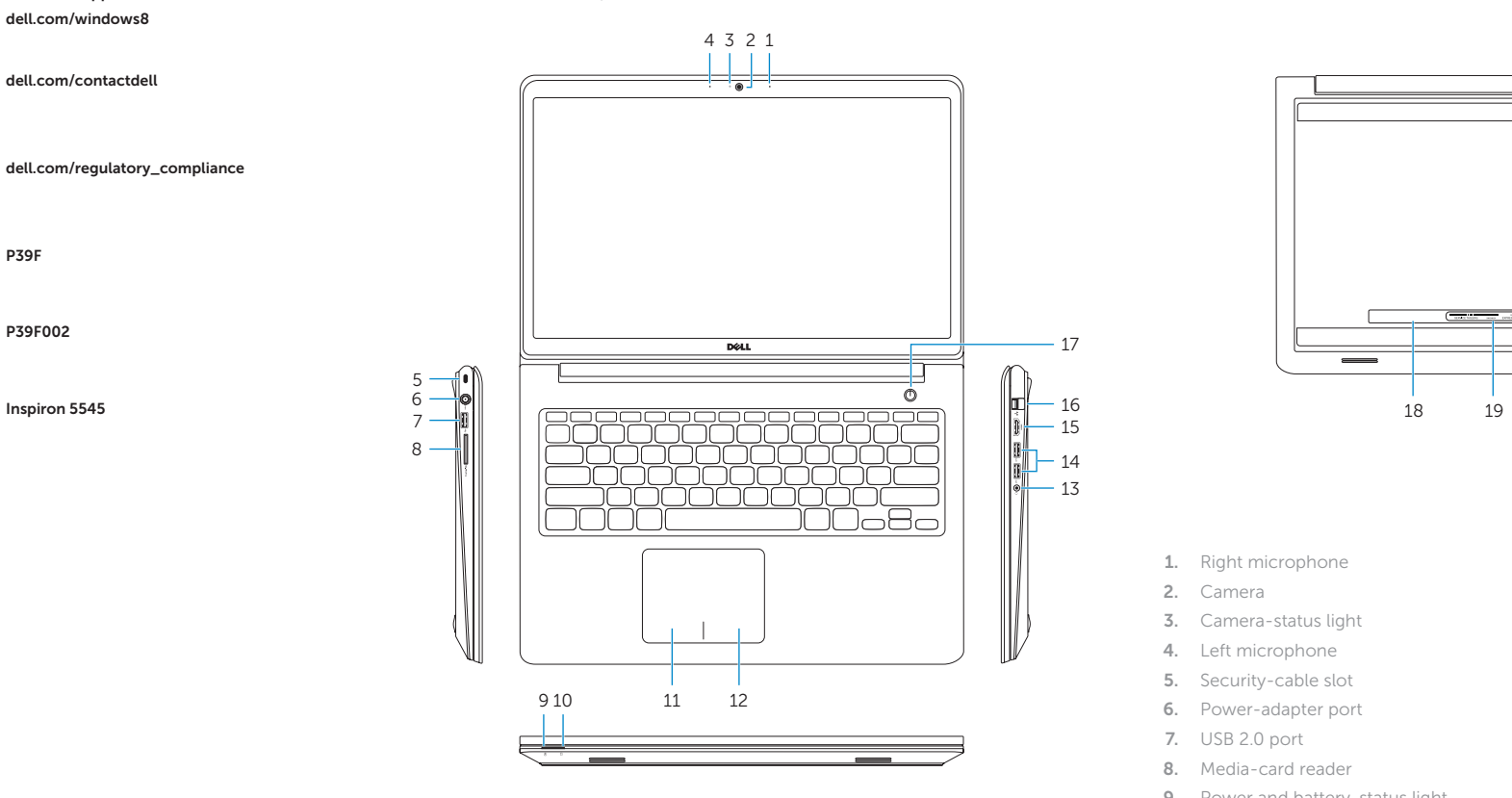

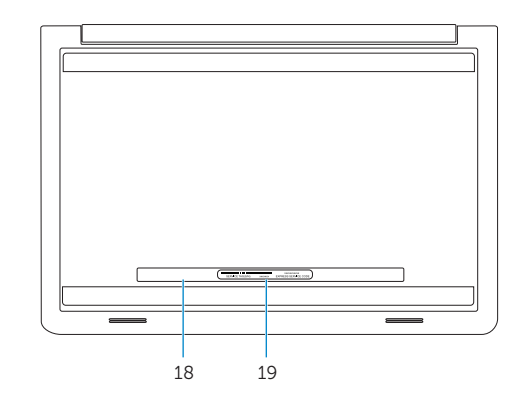

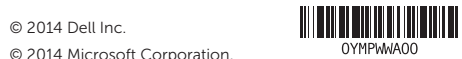